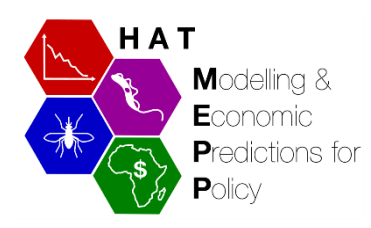

# **Retrospective case data: 2000**

#### **to 2016**

### **Data and analysis tool (GUI)**

*Gambiense* Human African Trypanosomiasis (gHAT or sleeping sickness) disease transmission model - **data and results**

## **User Guide**

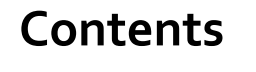

[Quick guide to getting started](#page-1-0)

**[Definitions](#page-2-0)** 

[Results tabs](#page-2-1)

❖ [Spatial](#page-3-0) data

❖ [Model uncertainty](#page-3-1)

❖ [Screening](#page-4-0) data

❖ [Detections & new](#page-4-1) infections

❖ [Parameter posterior distributions](#page-6-0)

#### **ABOUT**

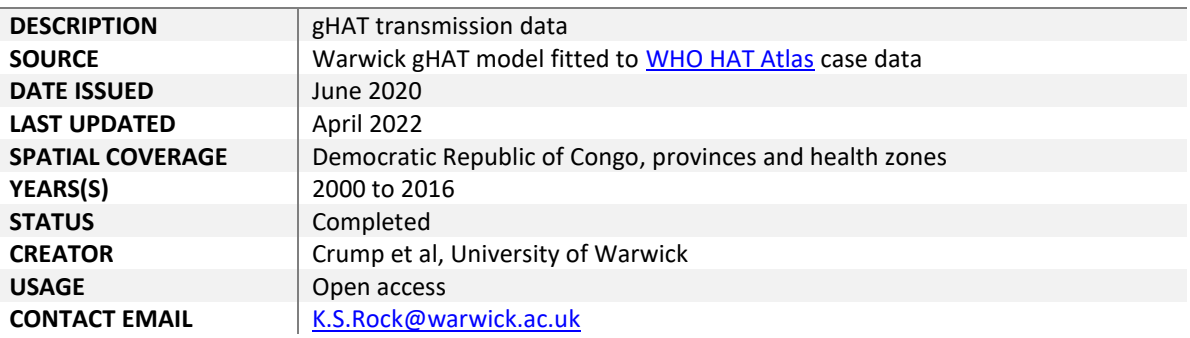

<span id="page-1-0"></span>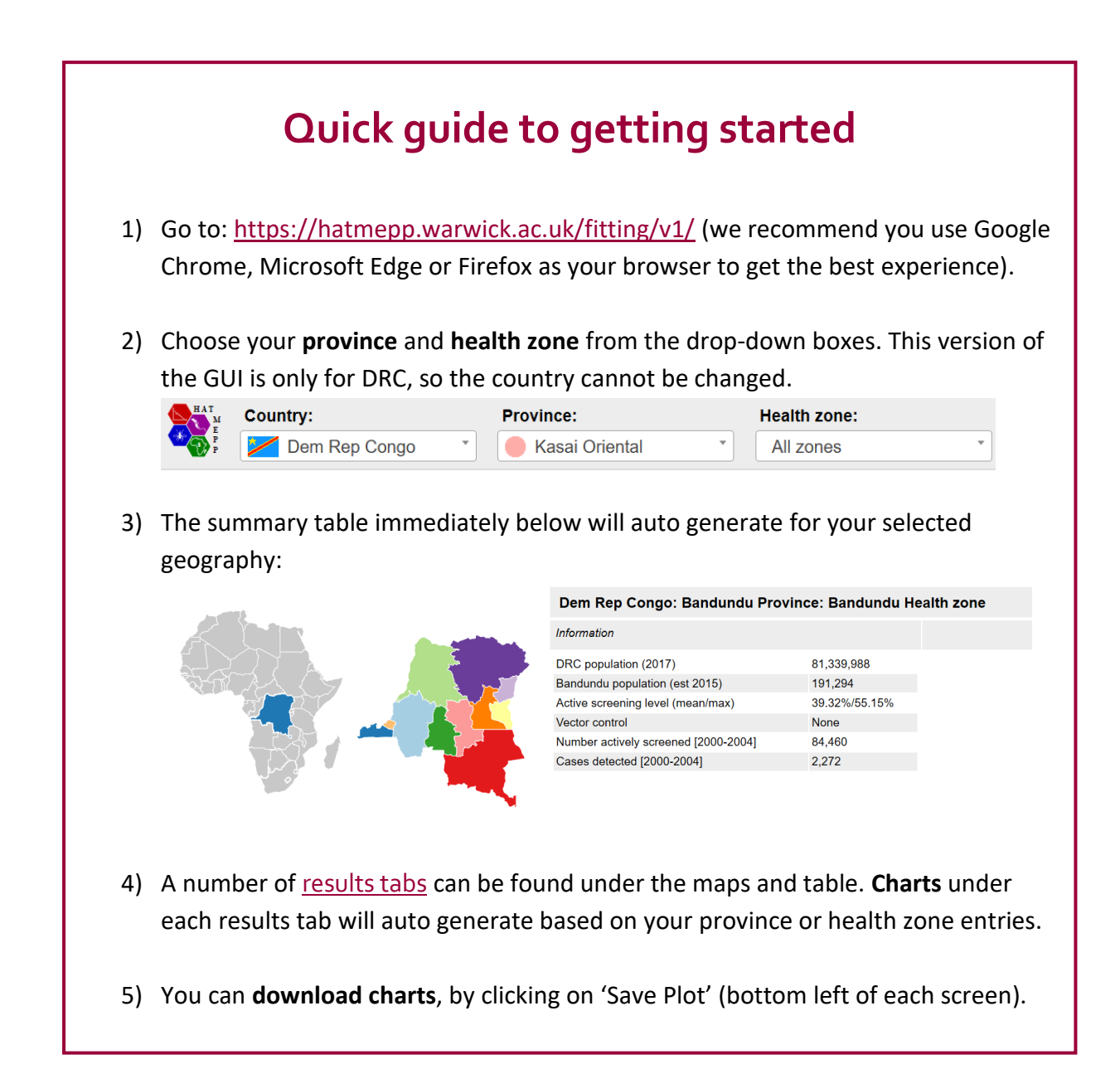

## **Definitions**

<span id="page-2-0"></span>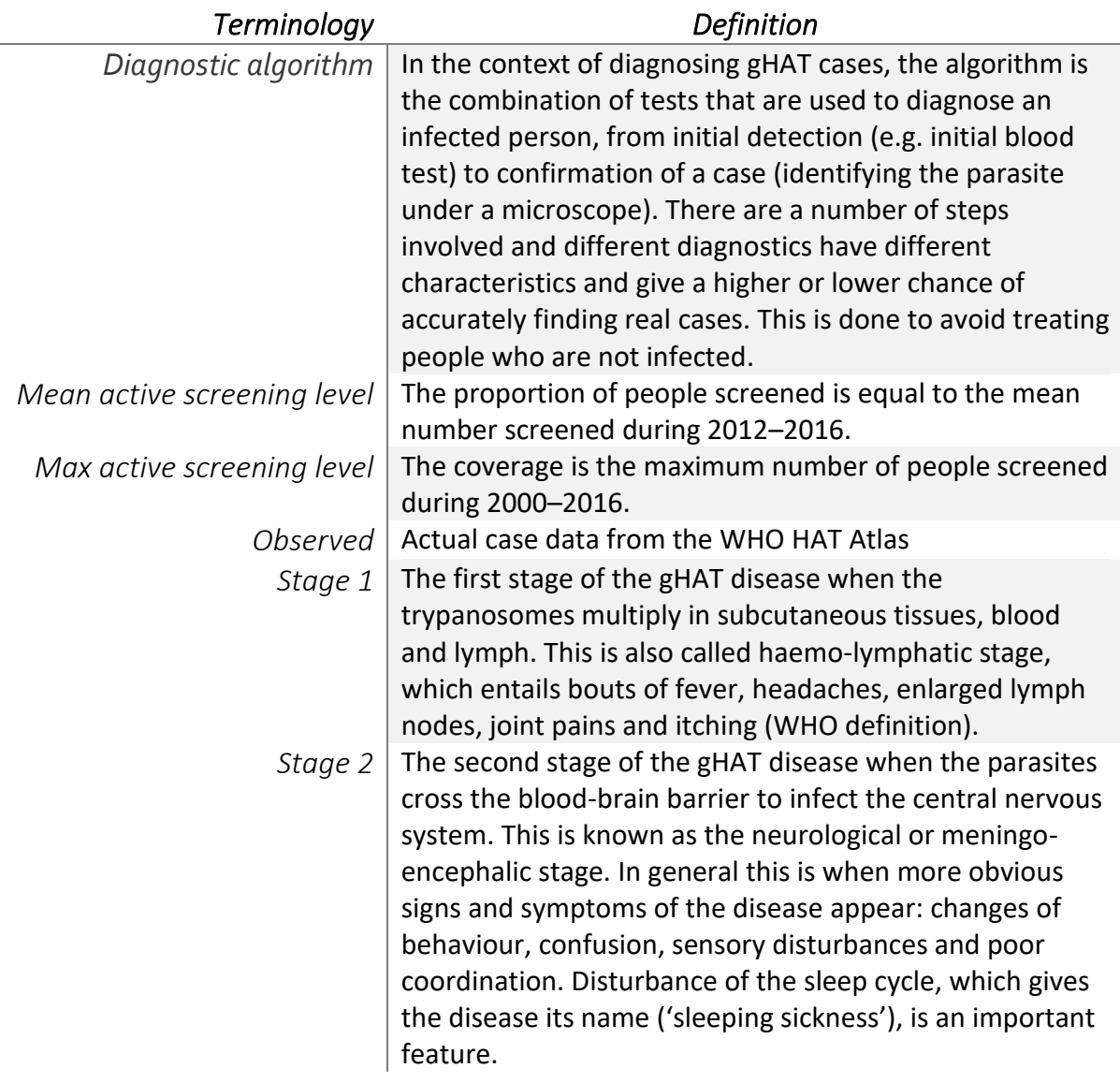

<span id="page-2-1"></span>You can also refer to the main **Glossary** for a description of commonly used terms and acronyms associated with the HAT projects.

#### **Results tabs**

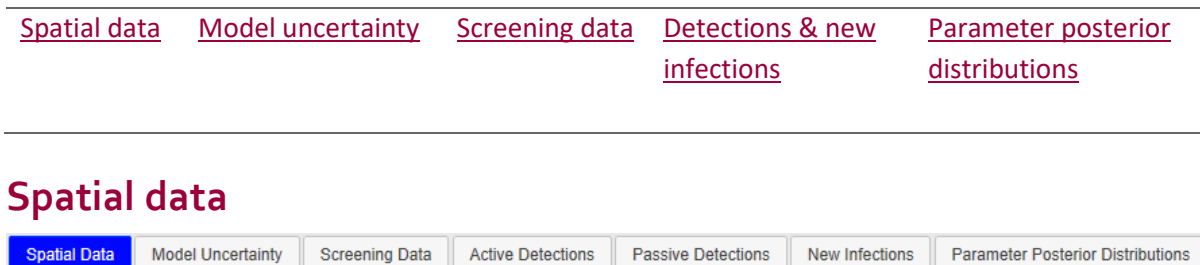

<span id="page-3-0"></span>The under the Spatial Data results tab you can see, on a map, the number of people actively screened or number of cases detected for any five year period between 2000 to 2016.

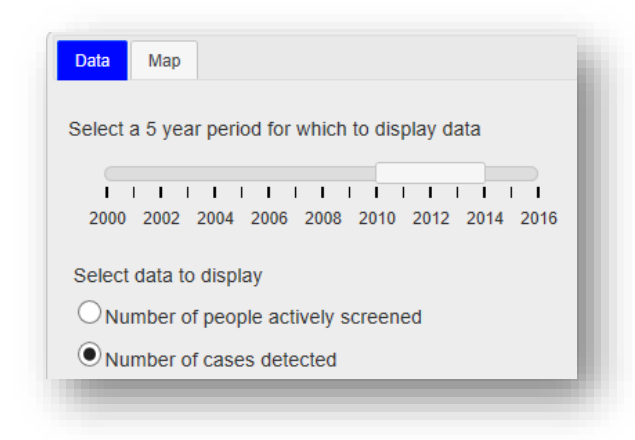

Under the Map tab, you can chose whether to show the whole country or just your selected province (see example opposite). The map will be defaulted to whole-country view. Hover on a health zone to view an information box with screening and detection data.

Make your data and time period selections under the Data tab (see opposite).

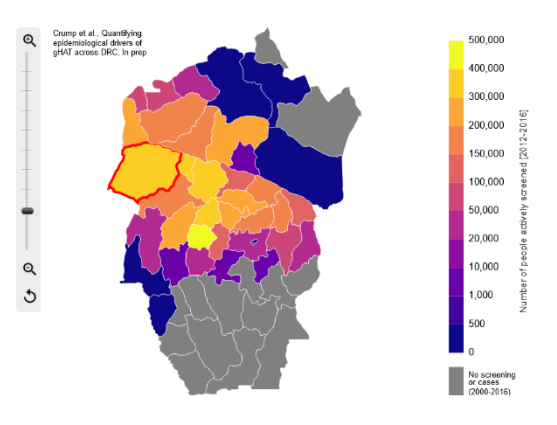

#### <span id="page-3-1"></span>**Model uncertainty**

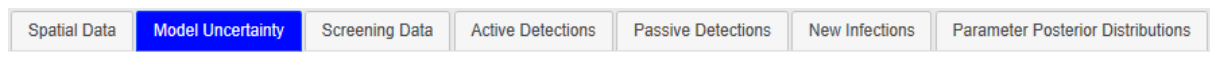

The Model Uncertainty tab gives a visualisation of the uncertainty about health zone level estimates of the parameters.

The user can select the parameter to view, whether to plot the map at the national or selected province level, and whether to display province boundaries. These choices are made from the Data and Map tabs within the Model Uncertainty tab.

These maps are created by splitting up the health zones into hexagons (see example opposite). Each of these hexagons was then allocated a colour based on a randomly selected sample from the posterior probability distribution of the selected parameter. In this way, the general shade of the health zone gives an indication of the expected value of the parameter, and the variation in the colours within a health zone reflects the uncertainty in the estimation of that parameter.

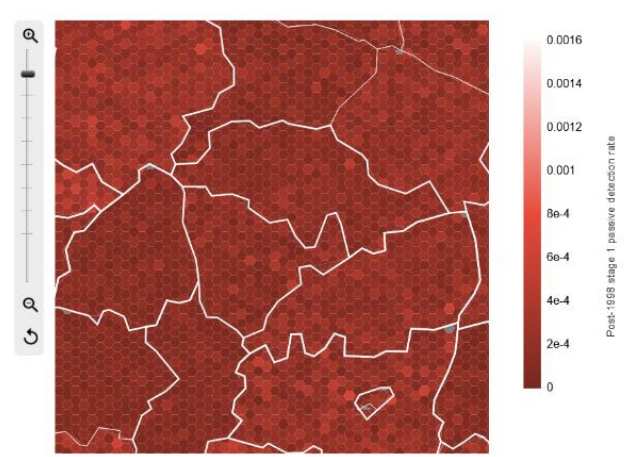

#### <span id="page-4-0"></span>**Screening data**

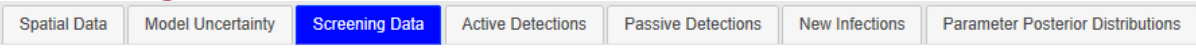

The screening data results tab provides a chart showing you the number of people actively screened by year from 2000-2016 (i.e. the "observed" level in the data):

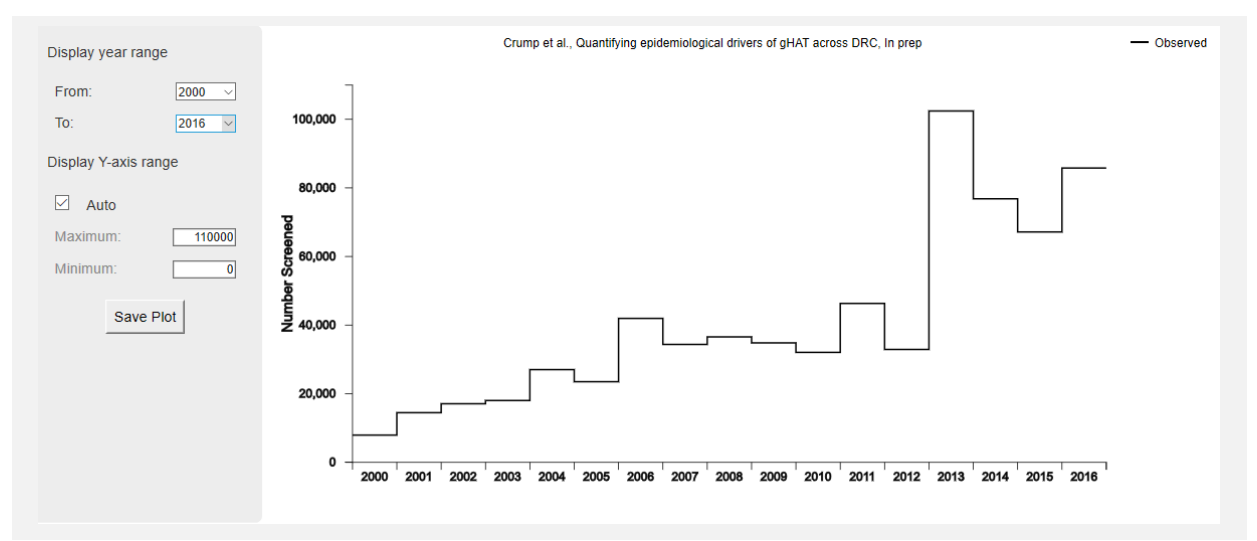

#### <span id="page-4-1"></span>**Detections & new infections**

New Infections Parameter Posterior Distributions Spatial Data Model Uncertainty Screening Data Active Detections **Passive Detections** 

The Active Detections and Passive Detections results tabs provide charts to show you the observed versus fitted case reporting by year, by health zone, viewable for each year from 2000 to 2016. The New Infections results tab provides the fitted new infections data produced by the model, not directly observable from case data and otherwise not available.

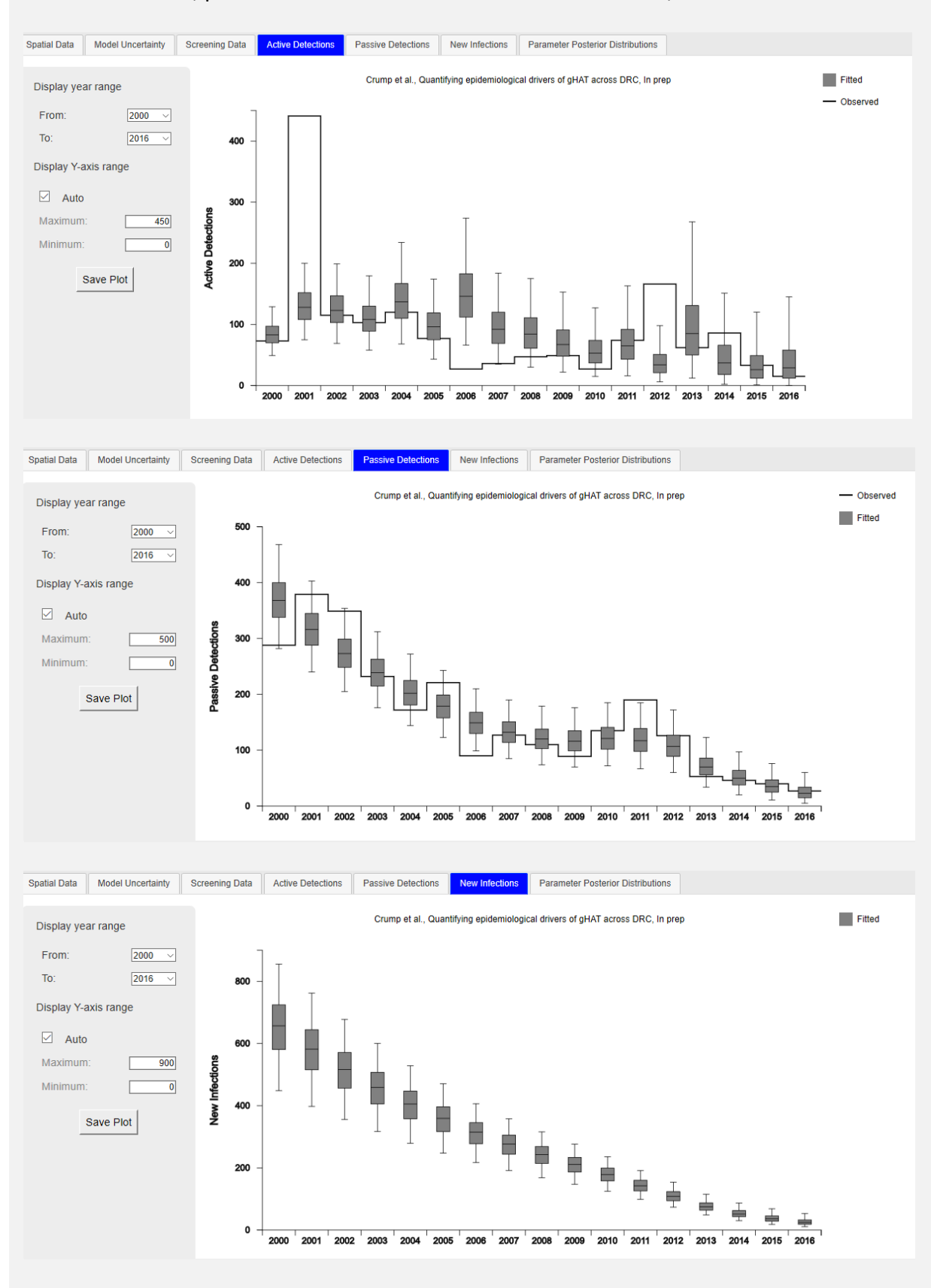

Active detections, passive detections and assumed new infections, 2000 to 2016:

*Note*: if you hover on the results for the year you are interested in, an information box will appear showing the fitted highest, lowest and median number of cases within the range.

#### <span id="page-6-0"></span>**Parameter posterior distributions**

**Spatial Data Model Uncertainty Screening Data Active Detections Passive Detections** New Infections **Parameter Posterior Distributions** 

The figures on this tab show histograms of the 2,000 samples from the posterior probability distribution of each fitted parameter. The red bars in these figures contain the median of the parameter samples.

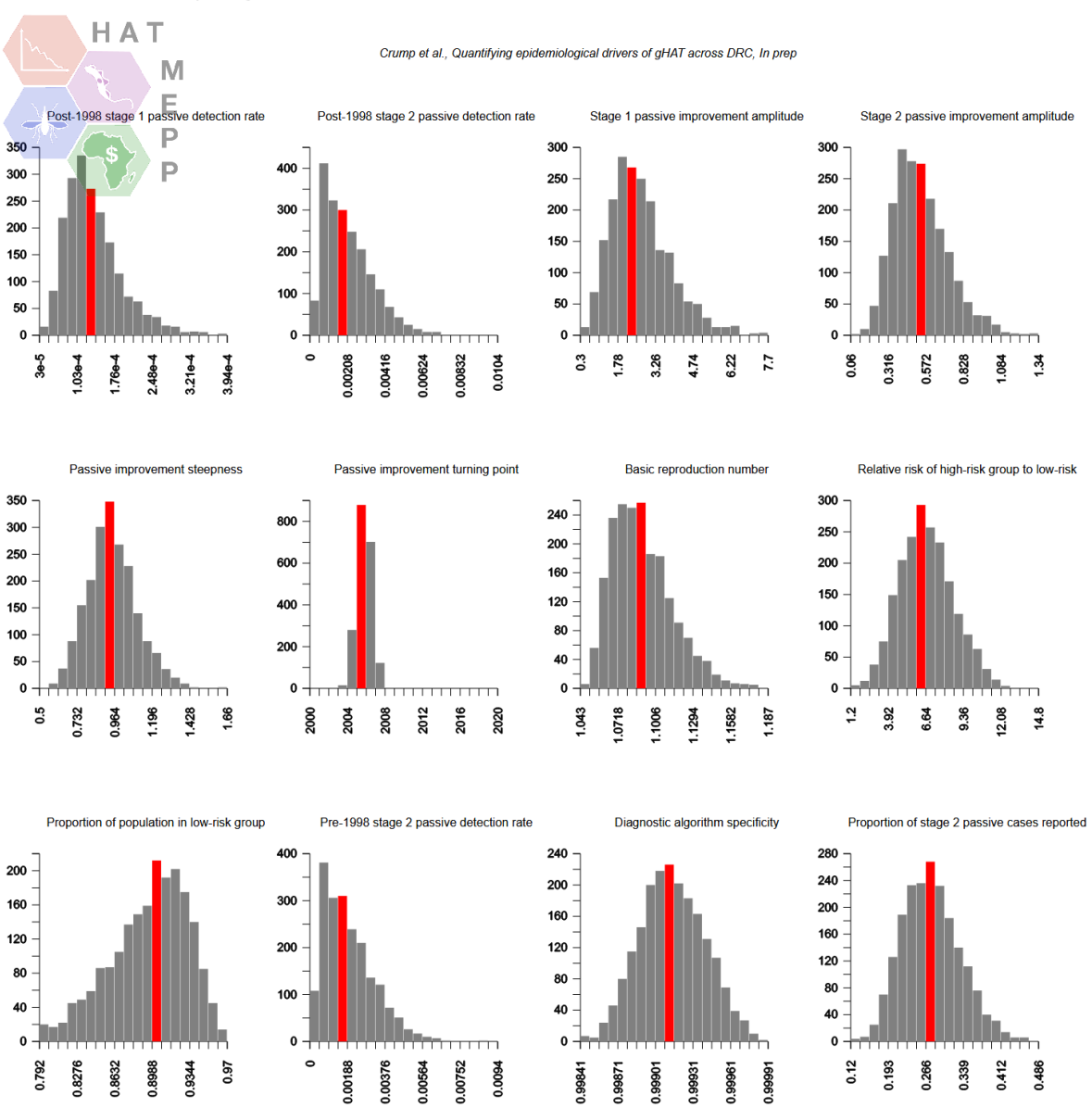

Dem Rep Congo: Bandundu Province: Kwamouth Health zone - Parameter Posterior Distributions